## a) Viewing the Calendar

The **Calendar** is a chronological list of meetings and events. All events from the Group Schedules are incorporated automatically into the calendar. In addition, it is possible to add 'Open' meetings.

*Note: The things that you can view and the operations that you can perform may differ from those described below, according to the System Access and Privileges allocated to your Role by your U3A Committee.*

The calendar shows events between the displayed dates, which defaults to the next 3 months. You may change the dates in the **From** and **To** fields.

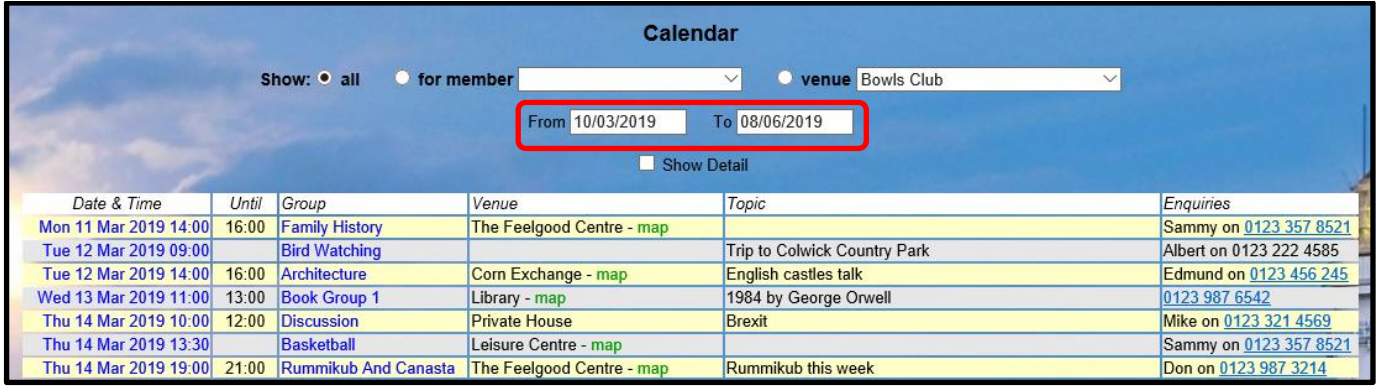

By ticking **Show detail**, you will see additional detail for any events where this has been added.

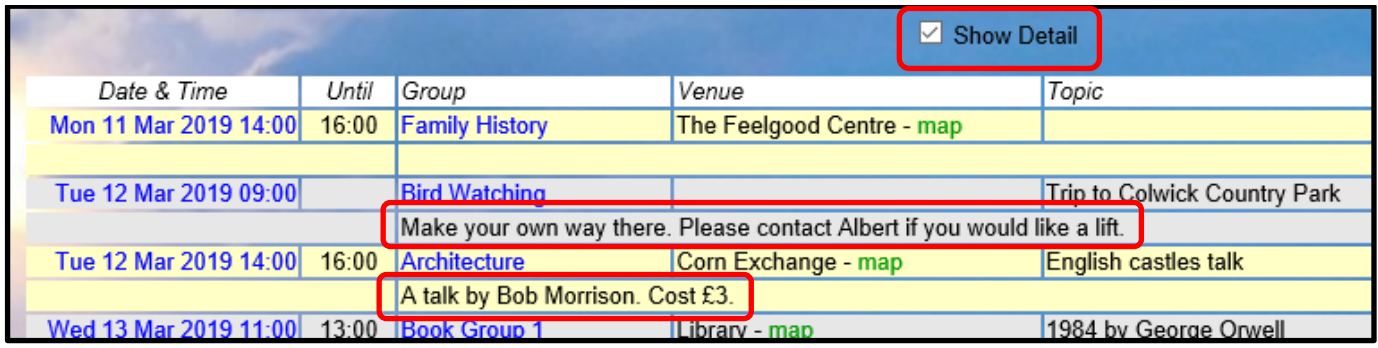

At the top of the page you can choose to:

- Show **all events** between the displayed dates [A]
- Show events for groups of which an individual is a **Member** select their name from the drop-down list [B]
- Show events that take place at a selected **Venue** [C]

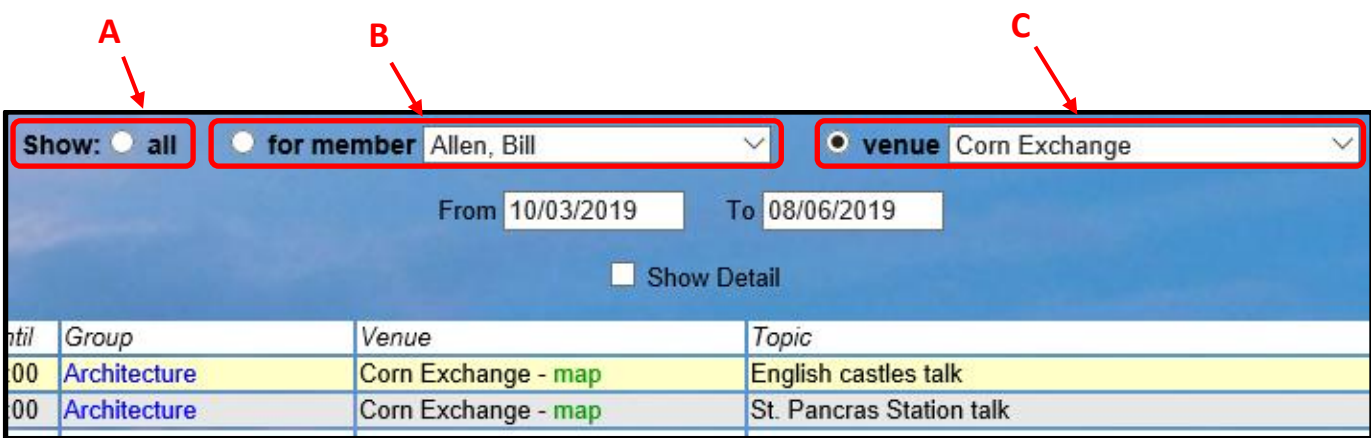

- You may go directly to an **Event Record** (perhaps to edit it) by clicking the event's date/time in the list [D]
- You may go to a **Group Record** by clicking the Group name [E]
- You may go to a **Venue Record** by clicking the Venue name [F]
- Where a Venue's postcode is recorded, a **map** link will display a map of the location in *Streetmap* [G].

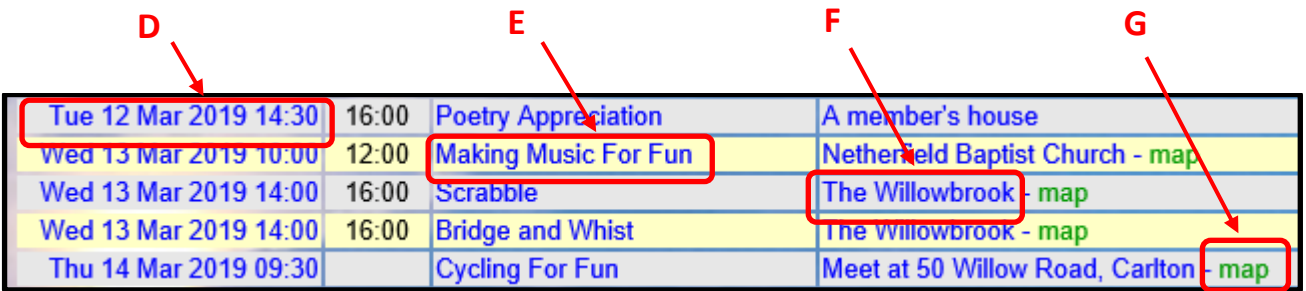

## b) Downloading the calendar

Click **Download PDF** at the bottom of the calendar to download the displayed events.

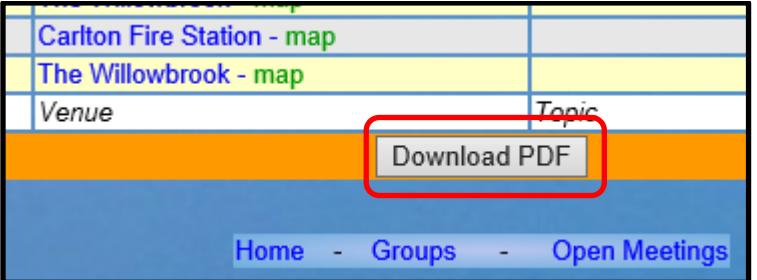

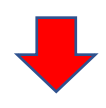

## U3A Doc Team Demoton U3A Calendar 10/03/2019 to 08/06/2019

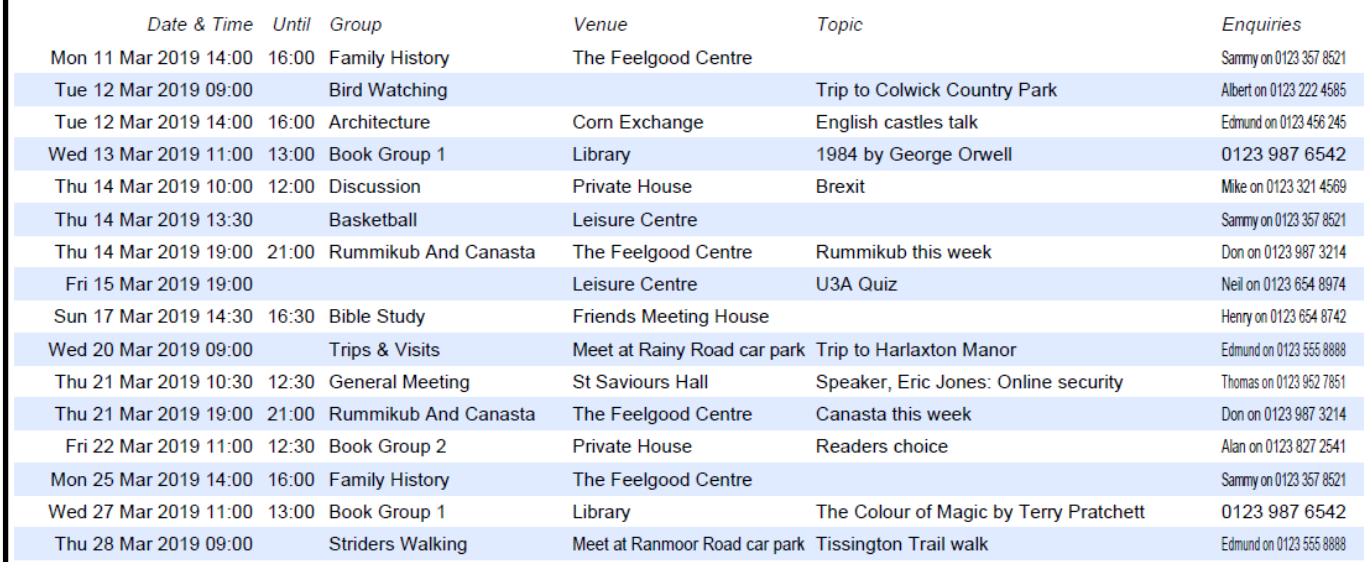

## c) Open Meetings

Open Meetings are those not related to a specific Group.

Click **Open Meetings** at the top or bottom of the Calendar page to open a list of open meetings. The display is similar to that for Group Events (see 5.3).

You may add, edit and remove Open Meetings in the same way as for Group Events (see 5.3).

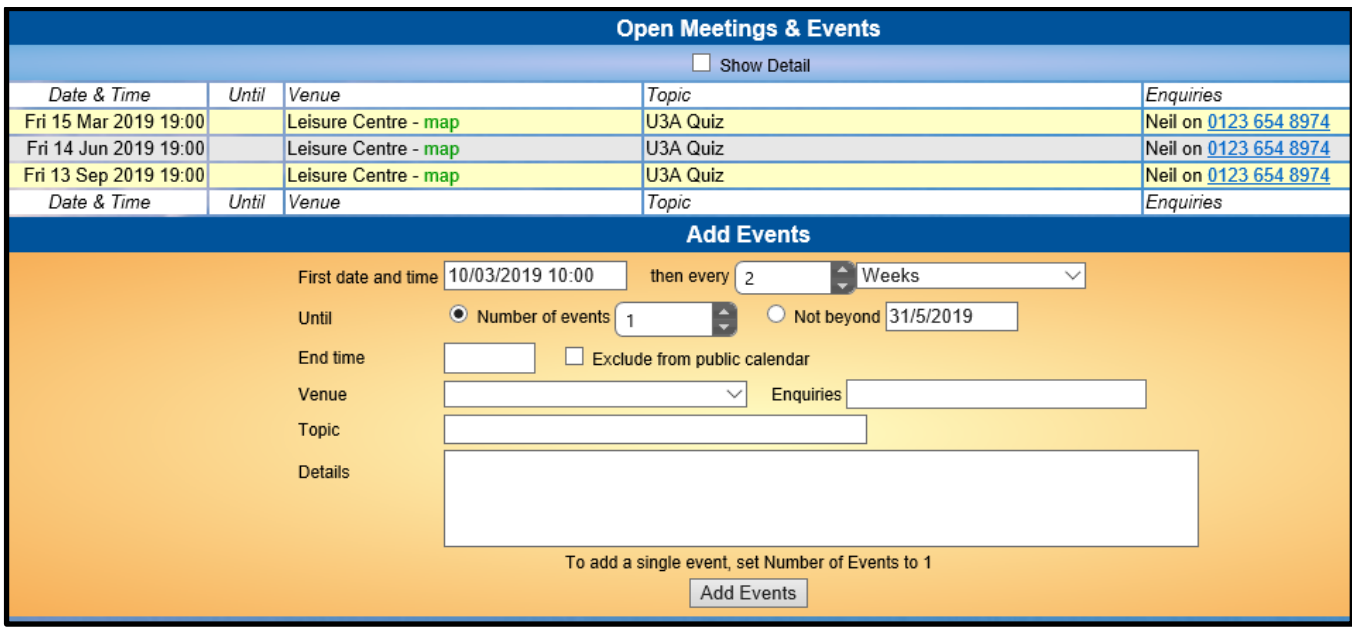